# **Step 1: Account Creation**

#### Student Portal Site: ufasstudentxprod.regenteducation.net

From the Student Portal Sign In screen, select "Sign-Up."

Note: Student Portal Site is Mobile friendly, and the steps shown in this document will be similar if you are on mobile.

Note: The Sign In screen includes a "Remember me" option. If selected, the next time the user accesses the Sign In page (after previously logging out), the Email field on the Sign In page will be pre-populated with the saved credential. The Password field will not bepre-populated. The user can then login by clicking "Login," without re-entering any credentials.

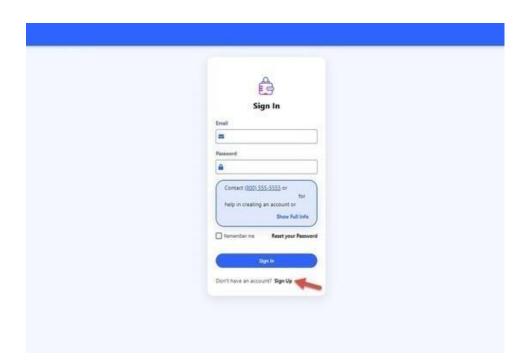

On the Sign-Up screen, provide an email address and password, then complete the reCAPTCHA security question.

- All fields on this screen are required. :
- A standard validation message will be displayed if the entered email address is already in use.
- The email address field has format validation.
- The password cannot be the email address used for registering. •

The email address used for creating an account can be any email address the user has access too. All emails generated by the portal will use this email address for contacting the user. Passwords should contain 8-16 characters and include at least one upper case and one lower case letter, and one number or any of the following symbols ! @ \$ % \* ( ) ?. When the form iscomplete, select "Continue."

| Registration Step 1 of 3: Account Creation                                                                                                    |  |
|----------------------------------------------------------------------------------------------------|--|
|                                                                                                    |  |
| Sign Up                                                                                                    |  |
| Please fill out the form below to create your account.                                                                                                    |  |
| All the information you provide will be kept in strictest confidence. Once you complete setting up your<br>account, you will gain access to the Student Portal.                                                |  |
| Email                                                                                                    |  |
|                                                                                                    |  |
| Please ensure that this is a valid, permanent email address that you sheck regularly.                                                                                                    |  |
| Confirm Email                                                                                                    |  |
|                                                                                                    |  |
| Password                                                                                                    |  |
|                                                                                                    |  |
| Personotis should contain 8-16 characters, include at least one upper case and one lower case letter, and one number<br>or any of the following symbols (0 \$ \$ %*() 7. Do not include common words or names. |  |
| Confirm Password                                                                                                    |  |

# **Step 2: Email Authentication**

Once the user has completed Step 1, the following "Step 2" screen will appear, directing the user to check their email for an Account Validation email. Note: If the user has not received the email, they can click on the "here" link at the bottom of the screen to have the Account Validation email resent.

| Registration Step 2 of 3: Email Authentication                                      |  |
|-------------------------------------------------------------------------------------|--|
| Please validate your email                                                          |  |
| We sent you a confirmation email with a link to activate your account.              |  |
| Access your email account and click on the link provided in the confirmation email. |  |
| Click <u>here</u> to send a new confirmation email to @gmail.com.                   |  |
|                                                                                     |  |
|                                                                                     |  |
|                                                                                     |  |
|                                                                                     |  |
|                                                                                     |  |
|                                                                                     |  |
|                                                                                     |  |
|                                                                                     |  |
|                                                                                     |  |
|                                                                                     |  |
|                                                                                     |  |
|                                                                                     |  |

When this validation screen is presented, the user is logged out of the portal. Access your email to look for an email with the subject line "Verify your email for [School Name]."

| D Primary    | 4 | Protections                                                    |       |
|--------------|---|----------------------------------------------------------------|-------|
| D 0 + compty |   | Verify your adual for five is gat classes, further than 2. (1) | and a |

| Verify your email for                                                                                | > 8        | DOM N                   |        | ø    | ß |
|----------------------------------------------------------------------------------------------------|------------|-------------------------|--------|------|---|
| nemply()<br>to +                                                                                     | com.       | 2.53 PM (4 minutes age) | ά      | ٠    | I |
| Hele,                                                                                                |            |                         |        |      |   |
| Follow this link to verify your email address.                                                       |            |                         |        |      |   |
| https://bluelentindex/Linepenteducation.net/buccess?mov<br>Childb001116AwAAAFaETeUgBapKey=Aba0>dthaA |            |                         | COT ed | NuT_ |   |
| If you didn't ask to verify this address, you can ignore t                                           | his email. |                         |        |      |   |
| Thanks,                                                                                              |            |                         |        |      |   |
| Your Frederick College team                                                                          |            |                         |        |      |   |
|                                                                                                    |            |                         |        |      |   |
| 6, Reply B, Reply all (9) Form                                                                       | and        |                         |        |      |   |

Open the email and click on the validation link provided.

The user will receive the following confirmation screen when their account has been validated. Select "Continue" to proceed to Step 2. If the user happens to not access their email to obtain the link, or the link expires before they access it, the user can re-login using the Sign In screen and they will be presented with the "Step 2" registration screen again, where they can have the email resent to them.

| Thank you                                                                                 |  |
|-------------------------------------------------------------------------------------------|--|
| Thank you for validating your account. Select "Continue" to log in and complete the final |  |
| step of account registration.                                                             |  |
| Continue                                                                                  |  |

# **Step 3: Student Account Validation**

Once the student has selected "Continue" from Step 2, they will be directed to the Sign In screen where they will need to enter their email address and password, they set up in Step 1.

| Ê                               |  |
|---------------------------------|--|
| Sign In                         |  |
| Email                           |  |
|                                 |  |
| Password                        |  |
|                                 |  |
| Remember me Reset your Password |  |
| Sign In                         |  |
| Jugaran.                        |  |
| Don't have an account? Sign Up  |  |

| Registration Step 3 of 3: Student Account Validation                              |
|-----------------------------------------------------------------------------------|
|                                                                                   |
| Financial Aid Account                                                             |
| Please complete the following registration form.                                  |
| Location                                                                          |
| Select 💌                                                                          |
| Please splet: the location that you are attending.                                |
| First Name                                                                        |
| First Name                                                                        |
| Last Name                                                                         |
|                                                                                   |
| Email Address                                                                     |
|                                                                                   |
| School ID                                                                         |
|                                                                                   |
| This is your School ID provided to you by the enrollment or financial aid office. |
| Last 4 digits of your SSN                                                         |
|                                                                                   |
| Date of Birth (mm/dd/yyyy):                                                       |
| 10/31/2019                                                                        |
|                                                                                   |

# **Student Portal Dashboard**

Once you have finished creating your account and have logged in, you land on the student portal **Dashboard**. This page will give you a quick overview of your financial aid, your documents, and useful links. You will also see the links to those pages on the left-hand side as well, which will take you directly to those specific pages. *Note: The numbers in the red dots next to the financial aid and documents indicates action on the student's end is required and needs to be reviewed.* 

|              |                                                                                                    | Regent TestCole |
|--------------|----------------------------------------------------------------------------------------------------|-----------------|
| Dashboard    | Financial Aid Student Portal<br>This portal is a resource for students to access, modify, and review secure information regarding financial aid in real time 24/7.                                                                                                    |                 |
| Useful Links | In ancial aid      Image: Second second se |                 |
| [ Documents  | Figure 1     Figure 1       Absorber 1     Figure 1       Brig 2019 - 08/16/2020     Brig 2019 - 08/16/2020       You have 55.000.00 in Financial Add and 54.664.00 in remaining eighbity     Brig 2019 - 08/16/2020       Review 3 ACCEPT FINANCIAL AID     Managing loan repayment information about Direct Loans                                                                                                    |                 |
|              | DOCUMENTS     Direct Loan Graduate PLUS Master     Partnership Scholarship     Direct Loan Entrance Counseling                                                                                                    |                 |
|              | Promissory Note<br>Needed 07/13/2020 Needed 07/13/2020 Needed 07/13/2020                                                                                                    |                 |
|              | Direct Loan Master Promissory Note<br>(MPN)<br>Needed 07/13/2020                                                                                                    |                 |

# **Documents**

The Documents page will display any documents that need to be completed so that we can process your financial aid. At the top of the page, you will be able to filter out your documents based on their status or show all documents. To review any documents, simply click on the **Review and Update** text, which will expand that specific document and provide you with the instruction on how to complete that specific document and the correct document needed (if applicable).

|                                               |                                                                                                    |                                                           | Regent TestCole |
|-----------------------------------------------|----------------------------------------------------------------------------------------------------|-----------------------------------------------------------|-----------------|
| Dashboard                                     | Status: 🛃 🖗 Needed (4) 🗌 🔴 Received (0) 🗌 🏶 Satisfied (0) 🗌 🏶 Unsatisfied (0)                                                                                                    | Show All Documents                                        | 0               |
| Financial Aid 🕙                               | Required Documents<br>Any form(s) or other information that is required and/or submitted for the process<br>shown below. If the status is 'Needed' or 'Incomplete' then we are waiting for you<br>status is 'Unsatisfied' then the forms submitted were not approved. |                                                           |                 |
| Documents 🕘                                   | Direct Loan Graduate PLUS Master Promissory Note                                                                                                    | Needed<br>Status as of 07/13/2020<br>Q. Review and Update |                 |
|                                               | Partnership Scholarship<br>2020-2021 Federal Award Year                                                                                                    | Needed<br>Status as of 07/13/2020<br>Q. Review and Update |                 |
|                                               | Direct Loan Entrance Counseling                                                                                                    | Needed<br>Status as of 07/13/2020<br>Q. Review and Update |                 |
|                                               | Direct Loan Master Promissory Note (MPN)                                                                                                    | Needed<br>Status as of 07/13/2020<br>Q. Review and Update |                 |
|                                               | Slatus: 💟 🖗 Needed (4) 🗌 🖷 Received (0) 🗌 🖷 Satisfied (0) 🗌 🖷 Unsatisfied (0)                                                                                                    | Show All Documents                                        | Regent TestCole |
| Dashbard      Financial Ald      Useful Links | Required Documents Any form(s) or other information that is required and/or submitted for the process shown below. If the status is 'Needed' or 'incomplete' then we are waiting for you status is 'Unsatisfied' then the forms submitted were not approved.          | ng of your financial aid is                               | Ū               |
| Documents 4                                   | Direct Loan Graduate PLUS Master Promissory Note                                                                                                    | Needed<br>Status as of 07/13/2020                         |                 |
|                                               | Please go to https://atudenticans.gov.under Graduate/Professional Student and "Complete Lo<br>Loan (MPN)"<br>Attachments                                                                                                    | an Agreement for a PLUS                                   |                 |
|                                               | 2020-2021 Verification Worksheet.pdf<br>54 KB                                                                                                    | *                                                         |                 |
|                                               | 1 Upload a Form                                                                                                    | Close                                                     |                 |
|                                               | Partnership Scholarship<br>2020-2021 Federal Award Year                                                                                                    | Needed<br>Status as of 07/13/2020<br>Q. Review and Update |                 |
|                                               |                                                                                                    |                                                           |                 |

# **Financial Aid**

The financial aid page will display your Academic Year, Loans you are eligible for and a break-down of cost. Clicking on the down arrow next to Award Year will expand and display the payment periods for your program. Before you can review all your loans on this page you will need to Read and acknowledge the **Statement of Understanding.** Once you have accepted the SOU then you can review your loans that you are eligible for. Just like the documents page, simply click on **Review and Update** and it will expand the loan and provide you with the information needed to adjust the amount offered once you are done click on **Save Changes** at the bottom.

#### Academic Year

| S Academic Year(s)                                                   |                                                                                                    |
|----------------------------------------------------------------------|----------------------------------------------------------------------------------------------------|
| The Financial Aid listed in an "Offered" status must be Acce         | pted, Reduced or Declined in order for your "Offered" Financial Aid Awards to continue                                                   |
| processing. Follow these instructions to Accept, Reduce or           | Decline your aid. Click the down arrow to see all future years.                                                                          |
|                                                                      |                                                                                                    |
|                                                                      | Show Full Info                                                                                                    |
| ademic Year                                                          |                                                                                                    |
| PROGRAM NAME                                                         | ACADEMIC YEAR                                                                                                    |
|                                                                      |                                                                                                    |
|                                                                      | ACADEMIC LEAR                                                                                                    |
| Masters of Science in Leadership                                     | 08/19/2019 - 08/16/2020 CURRENT                                                                                                    |
| Masters of Science in Leadership                                     | 08/19/2019 - 08/16/2020 CURRENT                                                                                                    |
|                                                                      |                                                                                                    |
| Masters of Science in Leadership                                     | 08/19/2019 - 08/16/2020 CURRENT                                                                                                    |
| Masters of Science in Leadership<br>Masters of Science in Leadership | 08/19/2019 - 08/16/2020 CURRENT<br>08/24/2020 - 08/22/2021 FUTURE<br>08/23/2021 - 12/20/2021 FUTURE<br>Estimated Direct Costs \$3,715.00 |
| Masters of Science in Leadership                                     | 08/19/2019 - 08/16/2020 CURRENT<br>08/24/2020 - 08/22/2021 FUTURE<br>08/23/2021 - 12/20/2021 FUTURE                                      |

#### Statement of Understanding

|                               | Academic Year                                                                                                    |                                                             |                          |
|-------------------------------|----------------------------------------------------------------------------------------------------|-------------------------------------------------------------|--------------------------|
| Dashboard     Einancial Aid 3 | PROGRAM NAME<br>Masters of Science in Leadership                                                                                                    | ACADEMIC YEAR<br>08/19/2019 - 08/16/2020                    | ~                        |
| 🔁 Useful Links                |                                                                                                    | Costs                                                       | ~                        |
| 📙 Documents 🔇                 |                                                                                                    | Total Costs<br>Estimated Direct Costs                       | \$3,715.00               |
|                               |                                                                                                    | FT MAT/MSL T & F<br>Tuition and Fees                        | \$3,715.00<br>\$0.00     |
|                               |                                                                                                    | Estimated Indirect Costs                                    | \$5,949.00<br>\$958.00   |
|                               | \$ Manage Your Financial Aid!                                                                                                    | FT Books & Supplies<br>Loan Fees<br>FT Personal/Misc - With | \$100.00<br>\$1,629.00   |
|                               | All financial aid that you have been awarded is available to be viewed her<br>financial aid is in an "offered" status, you will need to review that aid and<br>choices about what amounts you wish to accept. If you accept any loan |                                                             | \$2,709.00               |
|                               |                                                                                                    | Full Info                                                   | \$553.00                 |
|                               | You have other sources of financial aid available to you. In order to<br>view them, you must first read and advorwledge the Statement of<br>Understanding below that contains important information about                            | Total Est. Cost of Attendance<br>Remaining Direct Costs     | \$9,664.00               |
|                               | chaerstancing below rule contains reportant microsocie about<br>those funds.                                                                                                    | Total Accepted Funds Net:<br>Total Accepted Funds Gross:    | \$5,000.00<br>\$5,000.00 |
|                               | Read Statement of Understanding                                                                                                    | Academic Scholarship<br>Net \$5.000.00 / Gross \$5          | 5.000.00                 |
|                               |                                                                                                    | Resources                                                   | \$0.00                   |
|                               |                                                                                                    | Remaining Estimated <u>Direct</u><br>Costs                  |                          |
|                               |                                                                                                    | Estimated Direct Costs:                                     | \$3,715.00               |
|                               |                                                                                                    | Less Net Accepted Funds:<br>Less Resources:                 | \$9,616.00<br>\$0.00     |
|                               |                                                                                                    | Remaining <u>Total</u> Estimated<br>Costs                   | (\$5,901.00)             |
|                               |                                                                                                    | Estimated Total Costs                                       | \$9,664.00               |
|                               |                                                                                                    | Less Gross Accepted Funds                                   |                          |
|                               |                                                                                                    | Less Resources:                                             | \$0.00<br>\$0.00         |
|                               |                                                                                                    | Net Cost 0<br>Estimated Total Costs.                        | \$9,664.00               |
|                               |                                                                                                    | Less Gift Aid:                                              | \$5,000.00               |
|                               |                                                                                                    |                                                             | \$4,664.00               |

Loans

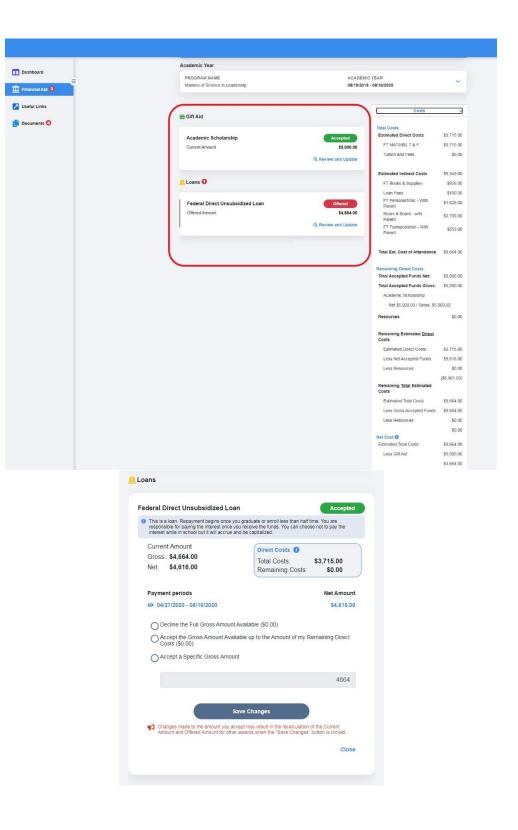

| 0                                          |              |  |  |  |  |
|--------------------------------------------|--------------|--|--|--|--|
| Costs                                      | ^            |  |  |  |  |
| Total Costs                                |              |  |  |  |  |
| Estimated Direct Costs                     | \$3,715.00   |  |  |  |  |
| FT MAT/MSL T & F                           | \$3,715.00   |  |  |  |  |
| Tuition and Fees                           | \$0.00       |  |  |  |  |
|                                            |              |  |  |  |  |
| Estimated Indirect Costs                   | \$5,949.00   |  |  |  |  |
| FT Books & Supplies                        | \$958.00     |  |  |  |  |
| Loan Fees                                  | \$100.00     |  |  |  |  |
| FT Personal/Misc - With<br>Parent          | \$1,629.00   |  |  |  |  |
| Room & Board - with<br>Parent              | \$2,709.00   |  |  |  |  |
| FT Transportation - With<br>Parent         | \$553.00     |  |  |  |  |
| Total Est. Cost of Attendance              | \$9,664.00   |  |  |  |  |
| Remaining Direct Costs                     | 45 000 00    |  |  |  |  |
| Total Accepted Funds Net:                  | \$5,000.00   |  |  |  |  |
| Total Accepted Funds Gross:                | \$5,000.00   |  |  |  |  |
| Academic Scholarship                       |              |  |  |  |  |
| Net \$5,000.00 / Gross \$5,000.00          |              |  |  |  |  |
| Resources                                  | \$0.00       |  |  |  |  |
| Remaining Estimated <u>Direct</u><br>Costs |              |  |  |  |  |
| Estimated Direct Costs:                    | \$3,715.00   |  |  |  |  |
| Less Net Accepted Funds:                   | \$9,616.00   |  |  |  |  |
| Less Resources:                            | \$0.00       |  |  |  |  |
|                                            | (\$5,901.00) |  |  |  |  |
| Remaining <u>Total</u> Estimated<br>Costs  |              |  |  |  |  |
| Estimated Total Costs                      | \$9,664.00   |  |  |  |  |
| Less Gross Accepted Funds:                 | \$9,664.00   |  |  |  |  |
| Less Resources:                            | \$0.00       |  |  |  |  |
|                                            | \$0.00       |  |  |  |  |
| Net Cost 0                                 |              |  |  |  |  |
| Estimated Total Costs:                     | \$9,664.00   |  |  |  |  |
| Less Gift Aid:                             | \$5,000.00   |  |  |  |  |
|                                            | \$4,664.00   |  |  |  |  |
|                                            |              |  |  |  |  |

### **Parent Account Validation**

For the Parent is very similar to that of the student. Once they have selected "Continue" from Step 2, they will be directed to the Sign In screen where they will need to enter their email address and password they set up in Step 1. This will direct the user to Step 3, Account Validation.

The parent will need to provide the following data in order to verify the account:

- Parent First Name (as it is listed in the email invitation received)
- Parent Last Name
- Parent Social Security Number (only last 4 digits should display in the field)
- Parent Date of Birth

| Registration Step 3 of 3: Pa                   | rent Account V       | alidation     |                    |              |              |
|------------------------------------------------|----------------------|---------------|--------------------|--------------|--------------|
|                                                | (                    |               |                    |              |              |
|                                                | Financial            | Aid Acc       | ount               |              |              |
| Please complete the following reg<br>received. | istration form using | g your name a | as it is listed in | the email in | vitation you |
| First Name                                     |                      |               |                    |              |              |
|                                                |                      |               |                    |              |              |
| Last Name                                      |                      |               |                    |              |              |
|                                                |                      |               |                    |              |              |
| Last 4 digits of your SSN                      |                      |               |                    |              |              |
|                                                |                      |               |                    |              |              |
| Date of Birth (mm/dd/yyyy):                    |                      |               |                    |              |              |
| 03/04/2020                                     |                      |               |                    |              |              |
|                                                |                      |               |                    |              |              |
|                                                |                      | C             | Logout             |              | Done         |

# **Change Password**

The Profile can be accessed by selecting the user's name at the top of the screen, or the profile "photo" on mobile.

Click on the user icon or the student's name to expand the student menu, then select "My Profile."

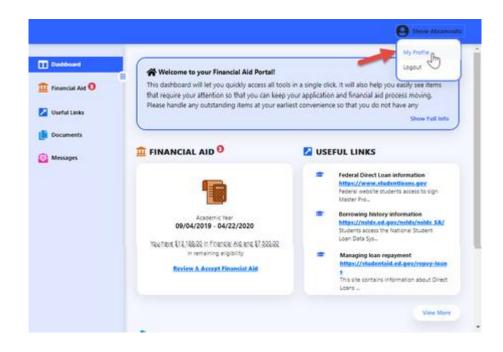

Scroll down to the bottom of the User Profile and there is a form where the Current Password must be entered, as well as the New Password, and Confirmation of the New Password. Recall that passwords should contain 8-16 characters, and include at least one upper case and one lower case letter, and one number or any of the following symbols ! @ \$ % \* () ?. Passwords cannot match the email address used to create the account and the new password cannot be the same as the current password. When the form is complete, select "Save." A confirmation message will appear to indicate that the password has been updated. A password reset confirmation email will be sent to the user.

|                |                                                                                           |                                                                                                    | 0 |
|----------------|-------------------------------------------------------------------------------------------|----------------------------------------------------------------------------------------------------|---|
| Dashboard      |                                                                                           | 9                                                                                                    |   |
| 🛃 Useful Laiks | School (D)                                                                                | 1461333                                                                                                    |   |
| Documents O    | Phone Number:                                                                             | 10Tx161533                                                                                                    |   |
| Messages       | Address                                                                                   | 1 Chubis Court, Wete<br>Mesch, WI 70144                                                                                 |   |
|                | Berth Date:                                                                               | 06/21/1949                                                                                                    |   |
|                | plane Plane control y<br>Martin African Society<br>(Aurige or cashing the o<br>Day (2015) | In Lond Allows unpurmit<br>free Annexes Ad Office at<br>again of door EEE SSEE to<br>observations.<br>and a message new |   |
|                | Carrent Pataened                                                                          | Present                                                                                                    |   |
|                | New Passand                                                                               |                                                                                                    |   |
|                | Confirm Palament                                                                          |                                                                                                    |   |
|                | C                                                                                         | -                                                                                                    |   |

### **Password Reset**

To reset a forgotten password, select the "Reset your Password" link from the Sign In screen.

| Sign In                           |
|-----------------------------------|
| Sign In                           |
| 25                                |
| Passwort                          |
|                                   |
| Exemption for Reset your Password |
| Sign in                           |
| Don't have an account? Sign Up    |
|                                   |

The Forgot Password form is displayed. Enter the email address associated with your Student Portal account, then select "Send Instructions."

| ₽. |                                                |  |
|----|------------------------------------------------|--|
|    |                                                |  |
|    | Forgot Password                                |  |
|    | your account. We will send instructions there. |  |
|    |                                                |  |
|    | Send Inductions                                |  |
|    | Back to Sign In                                |  |
|    |                                                |  |
|    |                                                |  |
|    |                                                |  |

An email with a password reset link will be sent to the email address provided.

| $\odot$                                                                         |   |
|---------------------------------------------------------------------------------|---|
| Success!<br>You will receive detailed instructions on<br>resulting password to: |   |
| Ogenelisen<br>And in Legen                                                      |   |
|                                                                                 | ~ |
|                                                                                 |   |
|                                                                                 |   |
|                                                                                 |   |

Access your email to look for an email with the subject line "Reset your password for [School Name]."

| C Premary     | Premotione                   |                                       |         |
|---------------|------------------------------|---------------------------------------|---------|
| 🔾 🖘 🗴 navesty | Beast your passessed for Pr. | · · · · · · · · · · · · · · · · · · · | 8.00 PM |

#### Open the email and click on the link provided.

|   | Reset your password for                                                                                                    | > 140xx                   | Ð       | ß  |
|---|----------------------------------------------------------------------------------------------------|---------------------------|---------|----|
| 9 | noreplyp                                                                                                    | 8:00 PM (A minutes age) 🖞 | *       | 1  |
|   | Helo,                                                                                                    |                           |         |    |
|   | Follow this link to reset your Frederick College password for your                                                                       | Opmail.com account.       |         |    |
|   | https://studiet.tudier.turgiet.education.net/success?moder-resetPass<br>https://stitydoi.en/state/.com/orAdacsKev-Alcody.dbs/AAADC3-abit |                           | 042540+ | au |
|   | If you didn't ask to reset your password, you can ignore this email.                                                                     |                           |         |    |
|   | Thanka,                                                                                                    |                           |         |    |
|   | Your Frederick College team                                                                                                    |                           |         |    |

The link will take you to the Reset Password form. Enter a new Password, and re-enter it to confirm. Recall that passwords should contain 8-16 characters, and include at least one upper case and one lower case letter, and one number or any of the following symbols ! @ \$ % \* () ?. Passwords cannot match the email address used to create the account. When the form is complete, select "Save."

| Þ | <u>ê</u>         |
|---|------------------|
|   | Reset Password   |
|   | New Passenid     |
|   | Confirm Password |
|   |                  |
|   | See              |
|   | Back ID Sign in  |
|   |                  |
|   |                  |

A password reset confirmation email will be sent to the user.

### **Student Profile**

The Student Profile can be accessed by selecting the user's name at the top of the screen, or the profile "photo" on mobile.

Click on the user icon or the student's name to expand the student menu, then select "My Profile."

|                   | 9                                                                                                    | Besie Abramovita |
|-------------------|----------------------------------------------------------------------------------------------------|------------------|
| III Dashboard     |                                                                                                    | 5                |
| 1 Financial Aid 0 | Welcome to your Financial Aid Portal!<br>This dashboard will let you quickly access all tools in a single click. It will also help you easily<br>that require your attention so that you can keep your application and financial aid process m |                  |

The Student Profile provides details about the student including School ID, Phone Number, Address and Birth date. If any of this information is incorrect, please contact the school to make updates. (Note: Contact information will display below student information)

| 2 million                            |                                                                                                    |
|--------------------------------------|----------------------------------------------------------------------------------------------------|
| School (D)                           | 7441222                                                                                                    |
| Phone Numberi                        | 39504331                                                                                                    |
| Addense                              | 1 Chaillis Court, Wes<br>Beach, W. 75744                                                                                                    |
| Beth Date:                           | 06/07/1999                                                                                                    |
| ithorge ar coddin the<br>Our tage to |                                                                                                    |
| Convert Passend                      | g Parment                                                                                                    |
| Nive Patagord                        |                                                                                                    |
| Cotten Password                      |                                                                                                    |
|                                      | Addresse<br>Benth Date:<br>If einy of the industries<br>Decent Please control<br>Children the sector and<br>Cost land the<br>Cost land the<br>Cost la |

# Logout

To Logout of the Student Portal, select the Student Profile (icon or name) and then select "Logout." Users and parents will beredirected to the Sign In screen.

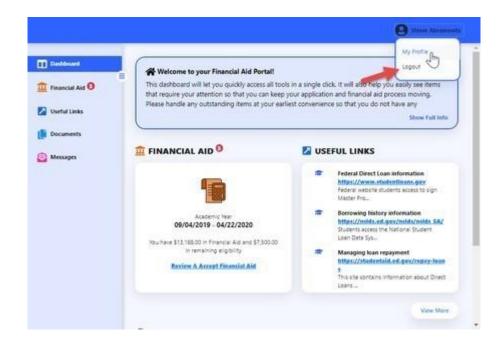